### VIM FOR DRUPALLERS

Getting the most out of the ever-present editor

October 21, 2012 by Patrick Teglia

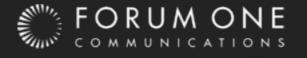

#### Who am !?

Patrick Teglia (Pat, or CrashTest\_)

Senior Developer at Forum One building Drupal sites & mobile apps.

Father of 3 very busy girls.

Hiker, photographer, gamer.

Not a Vim expert!

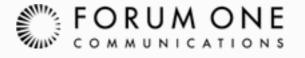

#### Questions to Answer:

- How do I set up Vim for Drupal?
- How do I customize Vim?
- What plugins can help?
- Can I debug with Vim?
- What can Vim do?
- Bonus: How do I learn Vim?

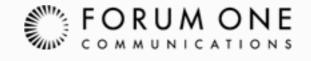

# What is Vim (says Vim)?

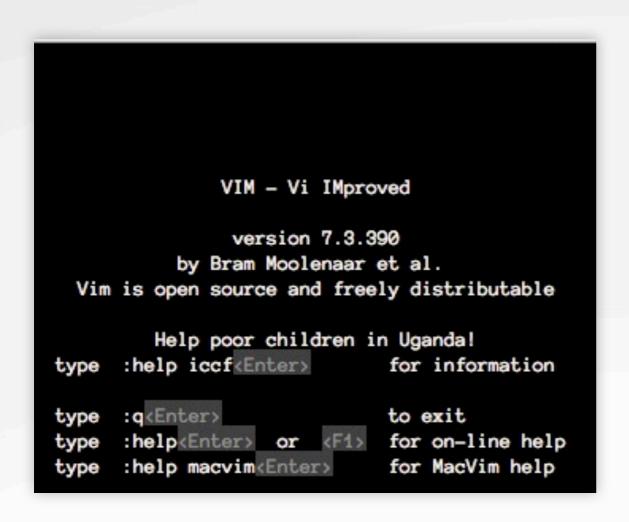

- Vim is often called the "programmers editor"
- It is NOT vi.
- Vim is a tool that needs to be learned.

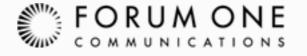

### Why use Vim?

- "I didn't know Vim could do that?!"
- It's pretty much everywhere
- It can be used simply or advanced.

```
(up a dir)
                                159 /**
cod7/sites/all/modules/custom/
                                160 * Implements hook_token_info().
drupalcamp/
                               162 function pnwds_token_info()
drupalcampnh_core/
                                     $info['tokens']['user']['password']
   drupalcampnh_core.context.
                                       'name' => t('Password'),
   drupalcampnh_core.delta.inc
                                       'description' => t('User password
   drupalcampnh_core.features
                                         account creation)'),
   drupalcampnh_core.features
   drupalcampnh_core.features
   drupalcampnh_core.field_gr
                                     return $info;
   drupalcampnh_core.info
                                169
   drupalcampnh_core.module
   drupalcampnh_core.views_de
                                174 * Implements hook_tokens().
   pnwds.info
   pnwds.module
                                174 function pnwds_tokens($type, $tokens,
   pnwds_registration_fields.
                                         array $options = array()) {
 onwds_registration/
                                     $replacements = array();
   pnwds_registration.feature
   pnwds_registration.feature
                                     $url_options = array('absolute' =>
   pnwds_registration.info
                                     if (isset($options['language'])) {
   pnwds_registration.module
                                       $url_options['language'] = $optio
                                     if ($type == 'user' && !empty($data
                                       $account = $data['user'];
                                       foreach ($tokens as $name => $ori
                                         switch (Sname) {
                                           case 'password':
                                             $replacements[$original] =
                               pnwds.module Line:175/197[88%]Col:26Buf
```

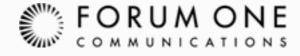

#### Initial Setup - Get Janus

- Traditionally use .vimrc and .vim/
- Janus builds and keeps plugins up to date.
- .vimrc.after == .vimrc
- -.janus/ == .vim + pathogen
- https://github.com/carlhuda/janus

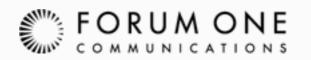

### Janus installs plugins that work!

Fugitive - git integration
CtrlP - fuzzy file search
Nerd Tree - file explorer
Nerd Commenter - comments
SuperTab - tab completion
Syntastic - syntax checking
BufferGator - buffer help

### Drupal Standards

#### Drupal Vim page: <a href="http://drupal.org/node/29325">http://drupal.org/node/29325</a>

```
44 " This command applies the previous function to any Drupal file on :w.
45 autocmd BufWritePre *.module, *.install, *.test, *.inc, *.profile, *.view :call <SID>StripTrailingWhitespaces()
46
47 " This allows us to use the same function to strip out whitespace anywhere,
48 " using the f5 key. Thanks Vim Scripts!
49 nnoremap <silent> <F5> :call <SID>StripTrailingWhitespaces() <CR>
51 " Drupal code formatting standards.
52 set expandtab " Expand tabs to spaces.
53 set tabstop=2 " Use 2 spaces, say, rather than 4.
54 set shiftwidth=2 " This is the amount of indentation.
55 set softtabstop=2 " This helps make sure that when you backspace in insert mode, it backspaces the entire tab.
56 set autoindent
57 set smartindent
59 " Turn on syntax highlighting.
60 syntax on
61 filetype on
63 " Drupal *.module and *.install files should be code highlighted like php.
64 autocmd BufRead, BufNewFile *.module, *.install, *.test, *.inc, *.profile, *.view set filetype=php
vimrc.after Line:46/74[62%]Col:1Buf:#1[0][0x0]
```

#### Customize!

- Janus comes with tons of colors schemes (Or you can make your own!)
- Add custom vimrc entries to .vimrc.after
- esc -> ":colorscheme molokai"

| aqua            | clarity       | dw_red     | Promisin        | navajo-nigno | ropinnood         | colerable  |
|-----------------|---------------|------------|-----------------|--------------|-------------------|------------|
| astronaut       | cleanphp      | dw_yellow  | jammy           | neon         | ron               | torte      |
| asu1dark        | colorer       | earendel   | jellybeans      | neverness    | rootwater         | twilight   |
| autumn          | dante         | eclipse    | jellybeans+     | night        | satori            | two2tango  |
| autumn2         | darkZ         | ekvoli     | kellys          | nightshimmer | sea               | vc         |
| autumnleaf      | darkblue      | elflord    | koehler         | no_quarter   | settlemyer        | vibrantink |
| baycomb         | darkblue2     | evening    | leo             | northland    | shine             | vividchalk |
| bclear          | darkbone      | fine_blue  | lettuce         | nuvola       | sienna            | vylight    |
| biogoo          | darkslategray | fine_blue2 | lucius          | oceanblack   | silent            | winter     |
| olacksea        | darkspectrum  | fnagevan   | macvim          | oceandeep    | simpleandfriendly | wombat     |
| blue            | dawn          | fog        | manxome         | oceanlight   | slate             | wombat256  |
| bluegreen       | default       | freya      | marklar         | olive        | softblue          | wood       |
| borland         | delek         | fruit      | maroloccio      | pablo        | solarized         | wuye       |
| breeze          | denim         | fruity     | martin_krischik | papayawhip   | soso              | xemacs     |
| brookstream     | desert        | getafe     | matrix          | peachpuff    | spring            | xoria256   |
| outtercream     | desert256     | github     | molokai         | peaksea      | summerfruit256    | zellner    |
| calmar256-dark  | desertEx      | golden     | moria           | print_bw     | synic             | zenburn    |
| calmar256-light | dusk          | guardian   | morning         | pyte         | tabula            | zmrok      |
| camo            | dw_blue       | habilight  | moss            | railscasts   | tango             |            |
| :colorscheme    |               |            |                 |              |                   |            |

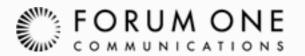

### Can Vim Debug?

- Vim + XDebug
- http://2bits.com/articles/usingvim-and-xdebug-dbgp-fordebugging-drupal-or-any-phpapplication.html
- Or search for "Vim Drupal Xdebug"

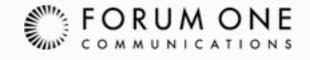

#### What Can Vim Do?

- Snippets (demo h\_menu and mi)
- Fugitive (demo)
- \rt, \n, \b (demo)
- syntastic, tab complete (demo)
- ctrlp (demo)
- . (repeat)

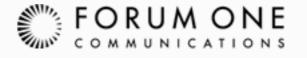

#### Where Can I Learn?

- Vim Tutor
- vimcasts.org
- Read Janus' doc!
- Game (http://vim-adventures.com/)
- #vim freenode (mad regexp skills)

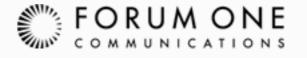

# THANK YOU!

Any questions? pteglia@forumone.com

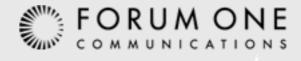